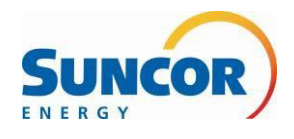

**Quick Reference Guide: Travel Portal**

**Travel Operations Support, Field Logistics**

## **Procedure Steps**

1. Navigate to the **[Travel](https://suncor.ibsplc.net/ilogisticsPassengerPortal/) Portal** and enter login information.

**Note:** In the username field, enter your 8-digit badge number (format: 00123456). If you are unable to reset your password and require a password reset;

- 1. click on forgot password at the bottom right-hand side under login
- 2. email your Travel Coordinator or

3. If you do not have a Travel Coordinator, contact Suncor Travel Support Email: [travelsupport@suncor.com](mailto:travelsupport@suncor.com)

## **Please include your legal name, badge number and email address.**

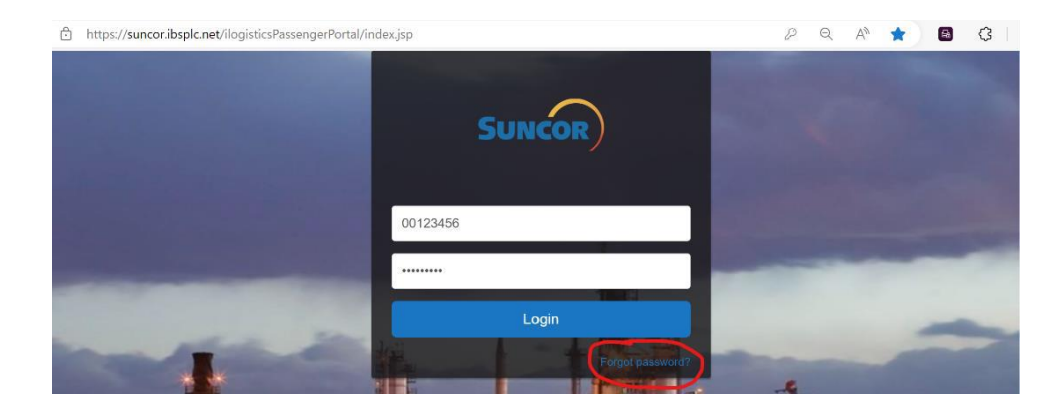

2. Edit your profile information by clicking into the **profile figure** at the top right-hand corner of the page.

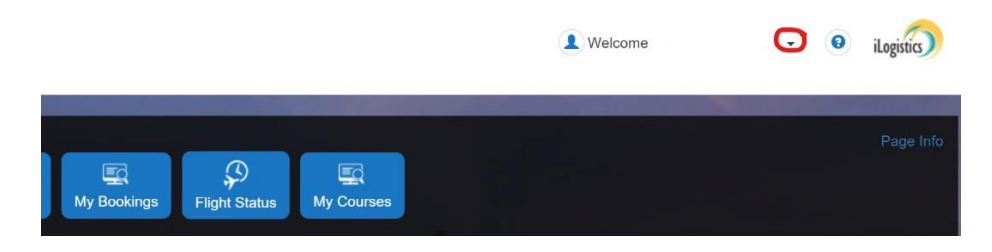

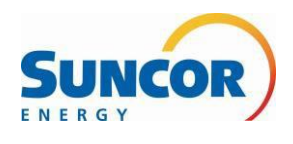

## **Quick Reference Guide: Travel Portal**

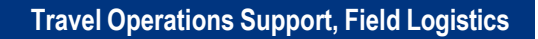

3. Click on Edit

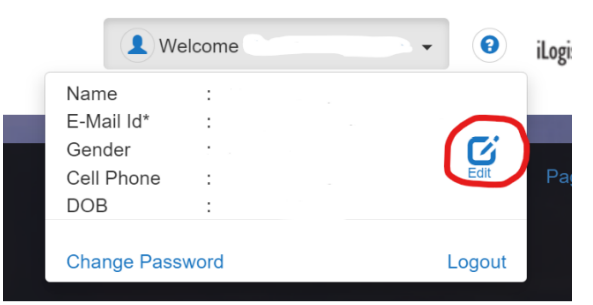

4. Fill in the mandatory fields and click **save**.

**Note**: Date of birth, email address, and cell phone number are all **mandatory** fields that need to be filled out prior to clicking save.

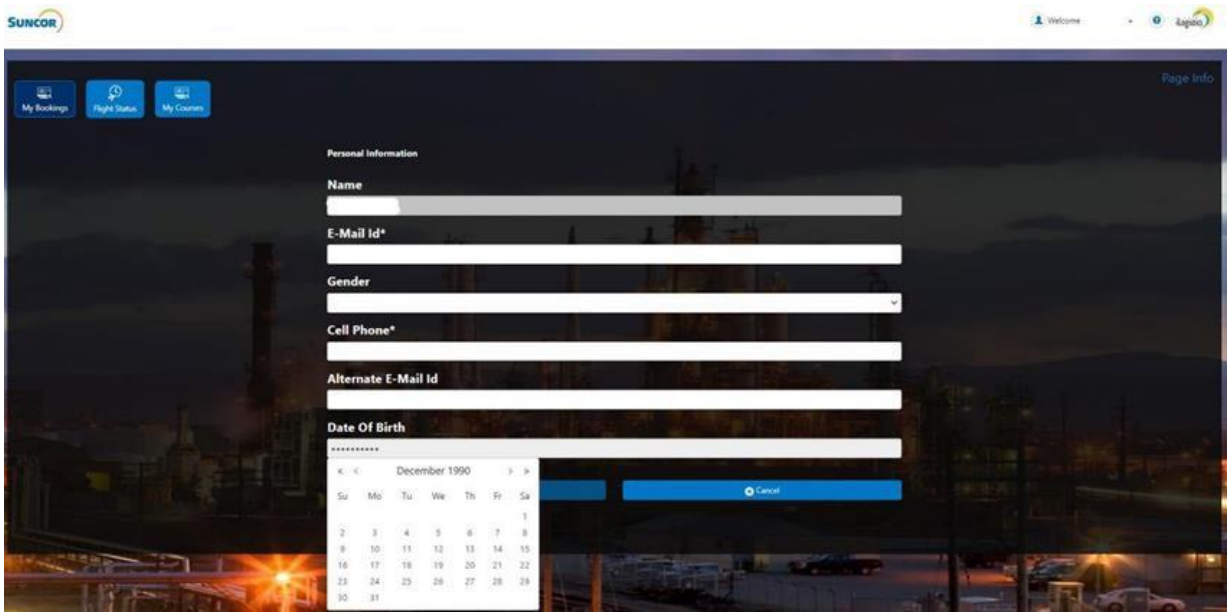